# Webové technológie 7

#### Aplikácie Webových technológií Peter Bednár

#### Objekt window

- Poskytuje aplikačné rozhranie prehliadača pre jazyk JavaScript
- Reprezentuje aktuálne okno prehliadača
	- Ak stránka obsahuje rámce, prehliadač vytvorí objekt window pre stránku a pre jednotlivé rámce
- Sprístupňuje ďalšie objekty:
	- window.document objektový model HTML dokumentu
	- window.navigator informácie o prehliadači
	- window.screen informácie o obrazovke zariadenia
	- window.location URL zobrazeného dokumentu
	- window.history prístup k histórii prehliadača
- K objektom je možné pristupovať aj priamo (názov window. netreba uvádzať)

# Document Object Model – DOM

- Štandardný objektový model pre reprezentáciu dokumentov značkovacích jazykov ako napr. HTML a XML
- Základné rozhranie, ktoré umožňuje programovo dynamicky meniť obsah HTML na stránke
- Nezávislý na programovacom jazyku definovaný napr. pre JavaScript, Java, C#, atď.
- Poskytuje objekty pre reprezentáciu štruktúry HTML dokumentu:
	- Document
	- Element
	- Attribute
	- Text
	- Comment

#### DOM – Príklad

- HTML dokument je reprezentovaný ako stromová štruktúra
- Koreňový objekt je prístupný v premennej window.document

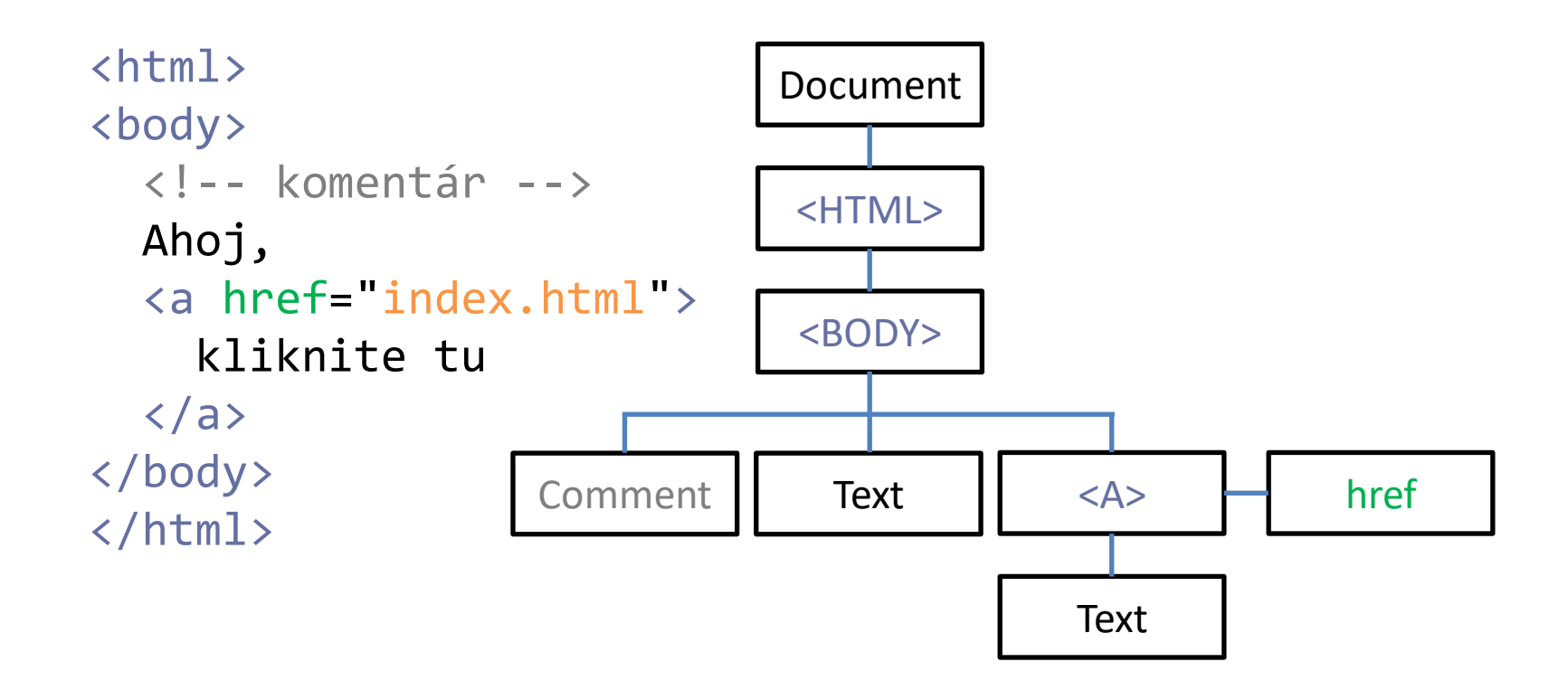

# Prístup k elementom (1)

- Základné premenné objektu document:
- document.document<code>Element</code> odkaz na koreňový element  $\langle$ html $\rangle$
- document.body odkaz na obsah HTML (element <br/>body>)
- document.images kolekcia všetkých elementov obrázkov <img>
- document.forms kolekcia všetkých formulárov (elementov <form>)
- document.links kolekcia všetkých odkazov (elementov <a>)
- document.scripts kolekcia všetkých skriptov na stránke (elementov <script>)

# Prístup k elementom (2)

- document.getElementById(id) vráti element, ktorý má priradené dané *id*, alebo null ak taký element na stránke neexistuje
- document.getElementByTagName(typ) vráti kolekciu elementov daného typu
	- Napr. všetky elementy <span>: document.getElementByTagName("SPAN")
- document.getElementByClassName(class) vráti kolekciu elementov patriacich do CSS triedy class
	- Je možné zadať zoznam tried oddelený medzerou, napr.: document.getElementByClassName("info main") vráti kolekciu elementov, ktoré patria do triedy info a main

### Kolekcie elementov

- Elementy v kolekcii sú usporiadané v poradí podľa umiestnenia na stránke
- Metódy a premenné kolekcií:
	- kolekcia.length počet prvkov v kolekcii
	- kolekcia[index] prístup k elementom kolekcie (indexovanie od 0, napr. prvý formulár na stránke: document.forms[0]
	- kolekcia.namedItem(id) prístup k elementom podľa id (parameter id je reťazec)
- Kolekcie sú dynamické, tzn. po ich získaní sa automaticky aktualizujú pri zmenách HTML
- Prevedenie kolekcie na pole JavaScript-u:

```
var pole = Array.from(kolekcia);
```
## Vyhľadávanie elementov podľa CSS selektora

- document.querySelector(selector) vráti prvý element ktorý vyhovuje zadanému CSS selektoru, alebo null ak taký neexistuje
- document.querySelectorAll(selector) vráti zoznam všetkých elementov, ktoré vyhovujú zadanému CSS selektoru
	- Je možné zadať viacero selektorov oddelených čiarkou, napr.: "h1, .info"
	- Zoznam elementov je statický, tzn. na rozdiel od kolekcií nie je po získaní aktualizovaný pri zmene HTML
- Príklad:

var elms = document.querySelectorAll("div > p");

# Prístup k elementom (3)

- Metódy getElementByTagName, getElementByClassName, querySelector a querySelectorAll sú definované aj pre elementy
- Príklad:

```
// vráti element s id = "info"
var elm = document.getElementById("info");
// vráti kolekciu všetkých vnorených elementov span
var spans = elm.getElementByTagName("SPAN");
for (var i = 0; i < spans.length; i++) {
   var span = span [i];
   ...
}
```
## Potomkovia, rodičia a súrodenci

- Nasledujúce vlastnosti objektu elementu sú iba na čítanie, a ak daný element neexistuje, majú hodnotu null
- elm.parentElement rodič elementu elm
- elm.childElementCount počet priamych potomkov
- elm.children kolekcia priamych potomkov
- elm.firstElementChild prvý priamy potomok
- elm.lastElementChild posledný priamych potomkov
- elm.nextSibling nasledujúci súrodenec
- elm.previousSibling predchádzajúci súrodenec
	- súrodenec elm = element, ktorý je priamym potomkom toho istého uzla ako elm

#### Obsah elementov

- elm.innerHTML reťazec s celým obsahom elementu
- elm.textContent reťazec s textovým obsahom bez HTML značiek (vnorený obsah je zreťazený do jedného reťazca)
- Obe vlastnosti sú na čítanie a zápis a je možné pomocou nich dynamicky meniť obsah HTML stránky, napr.:

```
var elm = document.getElementById("info");
elm.innerHTML = "Zmenený <span>obsah</span>";
var text = elm.textContent; // = "Zmenený obsah"
// DOM je automaticky aktualizovaný podľa
// zmeneného obsahu
var span = elm.firstElementChild;
```
### Zmena atribútov elementu

- elm.getAttribute(attr) vráti reťazec s hodnotou atribútu attr elementu elm, ak hodnota neexistuje, vráti null alebo prázdny reťazec (pre staršie prehliadače)
- elm.hasAttribute(attr) vráti true ak element elm má atribút attr, inak false
- elm.setAttribute(attr, val) nastaví hodnotu atribútu attr elementu elm na hodnotu val
- elm.removeAttribute(attr) odstráni z elementu elm atribút attr
- Niektoré hlavné atribúty sú priamo prístupné ako vlastnosti objektu elementu, napr. elm. *id* a elm. value pre prvky formulárov

#### Zmena CSS

• Hodnoty CSS vlastností sú priamo prístupné vo vlastnosti style objektu elementu a je možné ich priamo meniť, napr.: var elm = document.getElementById("info");

```
elm.style.color = "red";
```
• window.getComputedStyle(elm) – vráti objekt s vypočítanými hodnotami CSS vlastností pre zadaný element tak ako sú nastavené prehliadačom (vypočítané hodnoty sa môžu líšiť od deklarovaných, napr. v jednotkách)

#### Vytvorenie, vloženie a zmazanie elementu

• document.createElement(typ) – vytvorí objekt reprezentujúci element daného typu, napr. pre <span>:

var span = document.createElement("SPAN");

- elm.appendChild(child) vloží element child ako posledného potomka elementu elm
- parent.insertBefore(newElm, elm) vloží element newElm ako potomok elementu parent pred element elm (elm a newElm budú súrodenci)
- elm.removeChild(child) odstráni potomka child elementu elm

# DOM – prehľad API (1)

#### • Prístup k elementom

- documentElement, body, images, forms, links, scripts
- getElementById(), getElementByTagName(), getElementByClassName(), querySelector(), querySelectorAll()
- parentElement, children, firstElementChild, lastElementChild, nextSibling, previousSibling
- Obsah elementov
	- innerHTML, textContent

# DOM – prehľad API (2)

- Zmena atribútov
	- getAttribute(), hasAttribute(), setAttribute(), removeAttribute()
	- style, getComputedStyle()
	- id, value
- Vytvorenie, vloženie a zmazanie elementov
	- createElement(), appendChild(), insertBefore(), querySelector(), removeChild()

# Udalosti

- Udalosti umožňujú reagovať na akcie používateľa (napr. po kliknutí myšou a pod.), alebo zmeny v prehliadači (napr. pri zmene veľkosti okna)
- Rozhranie prehliadača umožňuje zaregistrovať funkciu, ktorá sa zavolá pri výskyte udalosti, funkcia potom vykoná požadovanú akciu
- Zoznam podporovaných udalostí:
	- <https://developer.mozilla.org/en-US/docs/Web/Events>

### Priradenie funkcie pre obsluhu udalosti (1)

#### • Priamo v HTML kóde

– Hlavné udalosti sa dajú priradiť pomocou atribútov elementu v tvare on[typ udalosti], napr. pre kliknutie myši:

```
<div onclick="onClick();">
```

```
Kliknite tu
```

```
</div>
```

```
...
```

```
<script>
```

```
function onClick()
    // obsluha udalosti
```

```
Funkciu pre obsluhu 
udalosti je potrebné 
definovať v skripte 
načítaného na stránke
```

```
</script>
```
}

# Priradenie funkcie pre obsluhu udalosti (2)

#### • V JavaScript kóde

- Metóda elm.addEventListener(typ, f)
- Preferovaný spôsob priradenia, jedna funkcia f môže byť priradená obsluhe viacerým elementom, alebo typom udalostí
- Príklad:

```
function onClick(e) {
    // obsluha udalosti
}
var elm = document.getElementById("nadpis1");
elm.addEventListener("click", onClick);
```
- Zrušenie obsluhy:
	- elm.removeListener(typ)

# Obsluha udalostí (1)

- Obsluha udalosti je funkcia s jedným parametrom typu Event
- Najdôležitejšie vlastnosti objektu Event:
	- type typ udalosti (napr. "click")
	- target odkaz na objekt elementu nad ktorým bola udalosť vyvolaná
- Príklad:

```
function onClick(e) {
   if (e.target.id == 'nadpis1") {
      // používateľ klikol na element s ID "nadpis1"
   }
}
```
# Obsluha udalostí (2)

• Väčšina typov udalostí sa šíri od vnorených elementov na nadradené, napr.:

```
<div onclick="onClick();">
```

```
Text <p>Odstavec</p>
```

```
</div>
```
– onClick() sa zavolá aj keď sa klikne na odstavec <div onclick="onClick1();">

```
<div onclick="onClick2();">
```
<p onclick="onClick3();>Odstavec</p>

 $\langle$ /div $\rangle$ 

</div>

– Funkcie sa volajú v poradí onClick3, onClick2, onClick1

# Prehľad typov udalostí (1)

- click kliknutie myšou na elemente
- dblclick dvojkliknutie
- touchstart stlačenie s miestom dotyku na elemente
- touchend uvoľnenie s miestom dotyku na elemente
- pointerdown, pointerenter, pointerleave, atď. zjednotené rozhranie pre dotykové zariadenie a myši
- keydown stlačenie klávesu na aktívnom elemente
- keyup uvoľnenie klávesu

# Prehľad typov udalostí (2)

- load po načítaní celého dokumentu
- focus po získaní focusu na elemente (pre formulárové prvky)
- resize po zmene veľkosti okna prehliadača (viewportu)
- scroll po skrolovaní obsahu okna

# Dialógové okná

- window.alert("správa")
	- Zobrazí jednoduché okno so správou a tlačidlom "OK"
- window.confirm("správa")
	- Zobrazí jednoduché okno so správou a tlačidlami "OK", a "Zrušiť",
	- Vracia true ak používateľ stlačil "OK" a false ak okno uzavrel, alebo stačil "Zrušiť"
- window.prompt("správa", "prednastavená odpoveď")
	- Zobrazí jednoduché okno so správou, editovacím poľom a tlačidlami "OK", a "Zrušiť",
	- Vracia zadaný reťazec ak používateľ stlačil "OK", alebo null ak okno uzavrel, alebo stačil "Zrušiť"
- Po zobrazení okna je vykonávanie skriptu pozastavené až kým ho používateľ neuzavrie

# Výpis do konzoly prehliadača

- Konzola je prístupná cez Vývojárske nástroje
- window.concole.log("správa")
	- Zapíše správu do konzoly prehliadača
- window.concole.dir(obj)
	- Zobrazí štruktúru JavaScript objektu, ak je obj objekt HTML elementu, zobrazí jeho DOM štruktúru

# Objekt window.navigator

- Objekt reprezentujúci prehliadač a softvérové prostredia v ktorom je spustený
- Základné vlastnosti a metódy
	- navigator.appName názov prehliadača
	- navigator.appVersion verzia prehliadača
	- navigator.language preferovaný jazyk (podľa nastavenia používateľa)
	- navigator.geolocation.getCurrentPosition() vráti aktuálnu polohu zariadenia

#### Objekt window.location

- Objekt reprezentujúci URL aktuálne zobrazenej stránky
- Základné vlastnosti a metódy
	- location.href celá adresa URL
	- location.protocol, host, hostname, port, pathname, search – jednotlivé časti
	- location.assign(url) v okne (resp. na karte) sa zobrazí dokument s danou URL adresou
	- location.reload() znova načíta aktuálny dokument

# Objekt window.history

- Objekt pre prístup k histórii prehliadača
- Základné vlastnosti a metódy
	- history.length počet odkazov v histórii prehliadača
	- history.back() navigácia ako pri stlačení tlačidla "Dozadu" v prehliadači
	- history.forward() navigácia ako pri stlačení tlačidla "Dopredu" v prehliadači

### Objekt window.screen

- Objekt reprezentujúci obrazovku fyzického zariadenia
- Základné vlastnosti a metódy
	- screen.width rozlíšenie obrazovky vodorovne v pixeloch
	- screen.height rozlíšenie obrazovky zvislo v pixeloch
	- screen.colorDepth farebné rozlíšenie obrazovky (v bitoch)
	- screen.orientation orientácia obrazovky (hodnoty: "portrait-primary" , "landscape-primary" , "portraitsecondary" , "landscape-secondary")
- Pre ošetrenie zmeny orientácie je možné na objekte screen nastaviť obsluhu udalosti orientationchange

# Vývojárske nástroje v prehliadači (1)

- Integrované v hlavných prehliadačov
	- Chrome menu *Tools*/*Developer Tools*
	- Explorer menu *Tools*/*Developer Tools*
	- Safari povoliť vývojárske nástroje v *Preferences*/*Advanced*, menu *Develop*
- DOM prehliadač
	- Štruktúra HTML (aj dynamicky generovaných elementov), CSS vlastnosti
- JavaScript konzola
	- Logovanie

# Vývojárske nástroje v prehliadači (2)

#### • JavaScript debugger

- Zobrazenie zdrojového kódu skriptov, nastavenie bodov prerušenia (breakpoint),inšpekcia hodnôt premenných
- Komunikácia na sieti
	- Sťahované zdroje (HTML stránka, CSS súbory, skripty, obrázky, atď.), odosielané a prijímané dáta